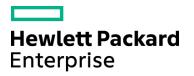

Course Data Sheet

# NNMi120 – Network Node Manager i Software 10.x Essentials

| Course No.: NNMI120-101                                                     | Category/Sub Category: Operations Management/Network<br>Management |  |
|-----------------------------------------------------------------------------|--------------------------------------------------------------------|--|
| For software version(s):<br>Software version used in the labs:              | Course length: 5 days                                              |  |
| Delivery formats: Instructor Led (ILT)<br>and Virtual Instructor Led (VILT) | Training is available as a private session onsite.                 |  |
| To order visit: http://h20546.www2.hp.com/main/index.cfm                    |                                                                    |  |

### **Course Description**

This course is designed for those Network and/or System administrators tasked with the installation, configuration, and maintenance of the Network Node Manager i Software (NNMi) product. This course teaches the skills needed to successfully implement the product to manage small, medium, or large networked enterprises. The course includes training on the NNM i Smart Plug-In (NNM iSPI) Performance for Metrics Software, and NNMi Smart Plug-In Engineering Toolset.

This course is designed for administrators of the NNMi software 10.10 application.

The hands-on lab exercises in this course use NNMi software version 10.10.

#### Audience / Job Roles

This course is intended for network or system administrators and network engineers seeking a more indepth knowledge of Network Node Manager i Software 10.10.

#### **Course Objectives**

Upon successful completion of this course, you should be able to:

- Configure network discovery
- Manipulate NNMi tables and device object records
- Design topology maps
- Configure incidents
- Generate performance graphs
- Generate performance reports
- Perform core administration tasks
- Manage an ESXi virtual environment
- Describe the features available in the iSPI for Engineering Toolset

# Prerequisites / Recommended Skills

To be successful in this course, you should have the following prerequisites or knowledge.

- Windows system administration
- Network protocols
- Network device administration

# Learning Path

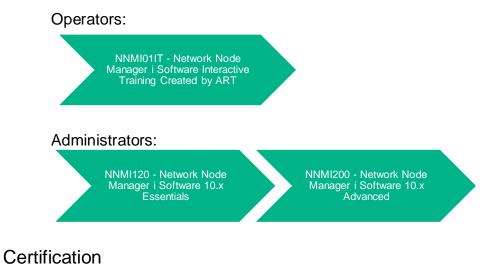

N/A

# Course Topics

| Modules                                                                   | Objectives                                                                                                    |  |
|---------------------------------------------------------------------------|----------------------------------------------------------------------------------------------------|--|
| Module 1: Introduction to<br>HP Network Node Manager<br>i (NNMi) Software | <ul> <li>Describe how NNMi supports best business practices</li> <li>Describe how NNMi fits in the HP family of management products</li> <li>Differentiate NNMi and NNMi Advanced feature sets</li> <li>List add-on and integrated products available from HPE</li> <li>Describe how NNMi supports efficiency and effectiveness in managing your complex network</li> </ul>                                                                                      |  |
| Module 2: Managing SNMP<br>and ICMP Communication                         | <ul> <li>Configure authentication for SNMPv1, SNMPv2, SNMPv3<br/>(individual, region, type, filter, default)</li> <li>Configure alternative authentication names</li> <li>Use an alternate SNMP port or timeout</li> <li>Use an SNMP proxy</li> <li>Use the SNMP Command Line Interface (CLI)</li> </ul>                                                                                                    |  |
| Module 3: Discovery<br>Architecture and Operation                         | <ul> <li>Describe what NNMi discovers, how far, which objects</li> <li>Describe how NNMi groups discovered objects</li> <li>Describe how NNMi discovers connectivity</li> <li>Describe limits of duplicate IP address management</li> </ul>                                                                                                    |  |
| Module 4: Configuring<br>Discovery                                        | <ul> <li>Turn auto-discover (inventory) on/off</li> <li>Schedule discovery</li> <li>Initiate manual discovery (single, group, all nodes)</li> <li>Expand discovery (single node, from file, for region)</li> <li>Limit discovery (filter by region, type, node or interface level, before/after SNMP query)</li> <li>Recheck node configuration</li> <li>Recheck connectivity</li> <li>Remove discovered objects (individually, by filter, by region)</li> </ul> |  |
| Module 5: Touring the<br>Management Console                               | <ul> <li>Start the NNMi console</li> <li>Locate workspaces</li> <li>Navigate tables, maps, views, and forms</li> <li>Access object details</li> <li>Working with Performance and Overview Dashboards</li> <li>Sort and filter tables</li> </ul>                                                                                                    |  |
| Module 6: Configuring<br>Node and Interface Groups                        | <ul> <li>Describe how node and interface groups are applied in NNMi</li> <li>Configure a group by object type, region, specific object, default</li> <li>Use advanced filtering on object capabilities</li> </ul>                                                                                                    |  |
| Module 7: Customizing<br>Views                                            | <ul> <li>Create a map of a node group</li> <li>Place the map in the list of topology maps</li> <li>Control the default map displayed when the console opens</li> <li>Add a background to a map</li> <li>Control status propagation</li> <li>Add connections to Path View maps</li> </ul>                                                                                                    |  |
| Module 8: Status<br>Monitoring Architecture and<br>Operation              | <ul> <li>Differentiate between fault monitoring and performance monitoring</li> <li>Identify data gathered for interface monitoring and component health</li> <li>Describe the roles of State Poller service and Causal Engine</li> <li>Describe the operation of neighbor analysis</li> </ul>                                                                                                    |  |

| Module 9: Customizing<br>Status Monitoring<br>Module 10: Configuring | <ul> <li>Turn polling on/off (specific nodes, region, type)</li> <li>Set polling interval by node or interface group</li> <li>Set objects to out-of-service mode</li> <li>Select polling protocol and set of data to be gathered</li> <li>Verify the polling settings for an object</li> <li>Perform an on-demand status poll of an object</li> <li>Check polling backlog/performance</li> <li>Exclude objects from status polling (individual, region, type)</li> <li>Configure a user account for each of your NNMi users with the</li> </ul>                                                                                                    |
|----------------------------------------------------------------------|----------------------------------------------------------------------------------------------------|
| Users                                                                | <ul> <li>Configure a user account for each of your NNNI users with the appropriate capabilities</li> <li>Describe what each user group may access in the console</li> <li>Configure Custom Security groups</li> <li>Configure tenants</li> <li>Configure command-line permissions</li> <li>Audit account activity</li> </ul>                                                                                                    |
| Module 11:<br>Troubleshooting Network<br>Issues                      | <ul> <li>Describe the incident life cycle, assignments and ownership, and states</li> <li>View network incidents and incident details</li> <li>Sort and filter incidents</li> <li>Assign and reassign incidents</li> <li>Delete an incident</li> <li>Annotate an incident</li> <li>View historical incidents (closed)</li> <li>Cross-launch to graphical visualization</li> <li>Interpret root cause incidents</li> <li>Launch and interpret network visualization (different types)</li> <li>List nodes, interfaces, and addresses in the network</li> <li>View object details</li> <li>Filter a view by node group or interface group</li> <li>Invoke troubleshooting tools</li> <li>Check the status and configuration of a device</li> <li>Display incidents for a device</li> </ul> |
| Module 12:<br>Troubleshooting Using<br>MIBs                          | <ul> <li>Describe the use of Management Information Base (MIB) browsing<br/>and graphing during troubleshooting</li> <li>Graph MIB data</li> <li>Browse MIB data</li> </ul>                                                                                                    |
| Module 13: Event<br>Monitoring Architecture                          | Describe event sources and processing                                                                                                    |
| Module 14: Customizing<br>Event Monitoring                           | <ul> <li>Add and delete event definitions</li> <li>Customize event category/severity/message</li> <li>Create a new category or family</li> <li>Add vendor trap definitions</li> <li>Exclude an event from the display</li> <li>Block trap storms</li> <li>Block reception of events</li> </ul>                                                                                                    |
| Module 15: Thresholds and<br>Customed MIB Monitoring                 | <ul> <li>Configure iSPI Performance for Metrics Software thresholds and incidents</li> <li>Configure Custom Polling Threshold Monitoring</li> </ul>                                                                                                    |

| Module 16: iSPI<br>Performance for Metrics<br>Software Architecture | <ul> <li>Describe how NNMi passes data to the iSPI for Performance<br/>Metrics Software</li> <li>Describe how the iSPI Performance for Metrics Software stores data</li> <li>Perform basic troubleshooting steps</li> <li>Verify that data is being collected by NNMi</li> <li>Verify that collected data is being used by the iSPI Performance for<br/>Metrics Software</li> <li>Check that the iSPI Performance for Metrics Software is configured<br/>properly</li> <li>Start the iSPI Performance for Metrics Software service</li> <li>Verify that performance polling is enabled</li> <li>Verify that the iSPI Performance for Metrics Software Home Page<br/>opens</li> </ul> |
|---------------------------------------------------------------------|----------------------------------------------------------------------------------------------------|
| Module 17: Viewing<br>Performance Data and<br>Reports               | <ul> <li>List the reports available from the iSPI Performance for Metrics<br/>Software</li> <li>Explain the difference between reports and live reports</li> <li>Modify the report settings to change the way a report displays data</li> <li>Determine the appropriate report to view based on use cases</li> </ul>                                                                                                    |
| Module 18: Administering<br>NNMi                                    | <ul> <li>Customize NNMi console settings</li> <li>Back up NNMi data and configuration</li> <li>Check NNMi health from the GUI</li> <li>Locate NNMi log files</li> <li>Move from test to production (import/export tools)</li> </ul>                                                                                                    |
| Module 19: Managing<br>Virtualization                               | <ul> <li>Identify the Hypervisor (ESXi Server) hosting a virtual machine (VM)</li> <li>Use a loom map to identify the hosting Hypervisor's Network<br/>Interface Card (NIC) that the Virtual Machine is connected to</li> <li>Use a wheel map to identify the hosting hypervisor's Network<br/>Interface Card (NIC) that the Virtual Machine is connected to.</li> </ul>                                                                                                    |
| Appendix A: iSPI<br>Engineering Toolset                             | <ul> <li>Describe the functionality provided by the iSPI Network Engineering<br/>Toolset</li> <li>Generate Incident-triggered diagnostic execution</li> <li>Generate Trap Analytics reports</li> </ul>                                                                                                    |